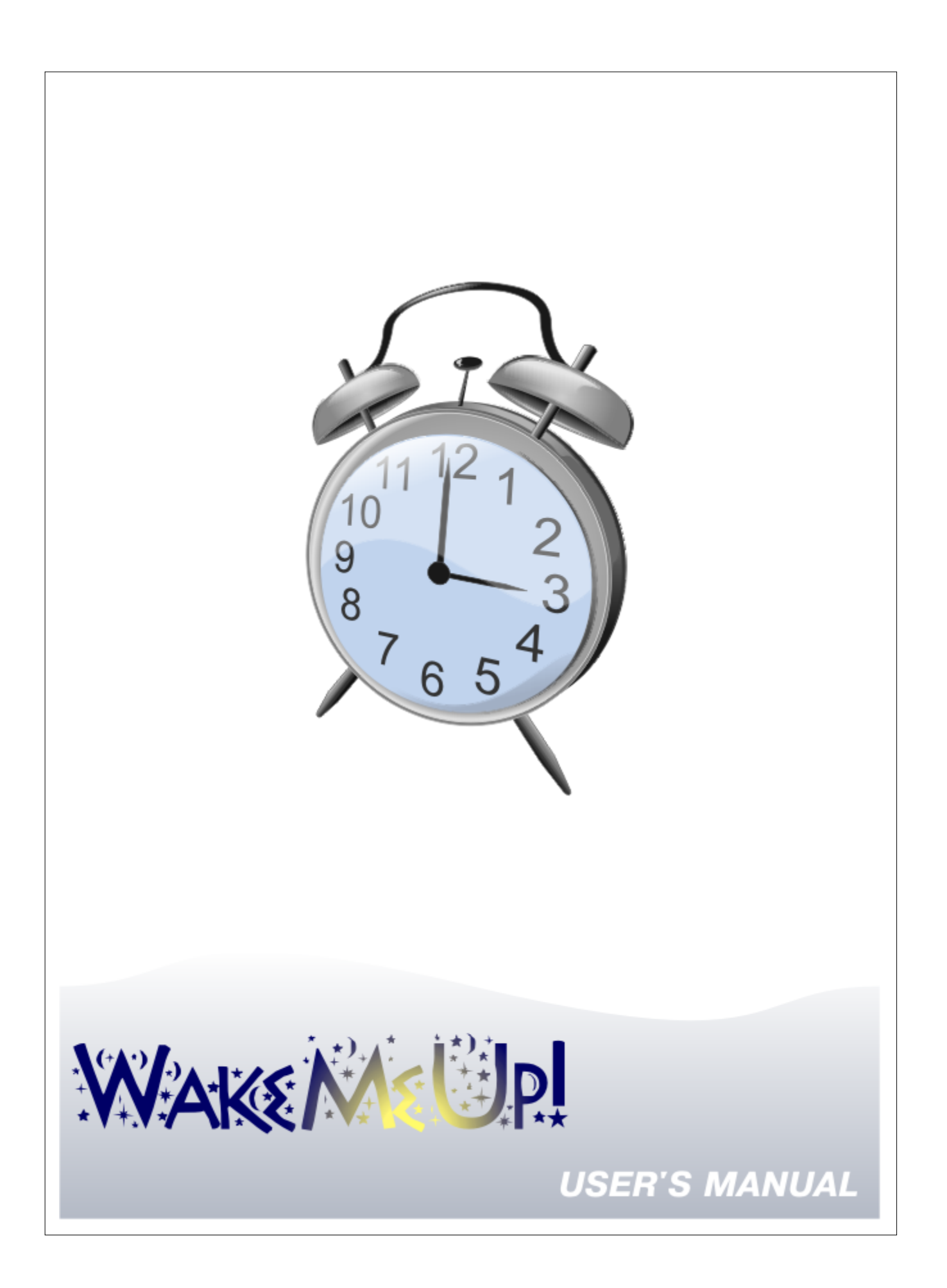

# **Table of Contents**

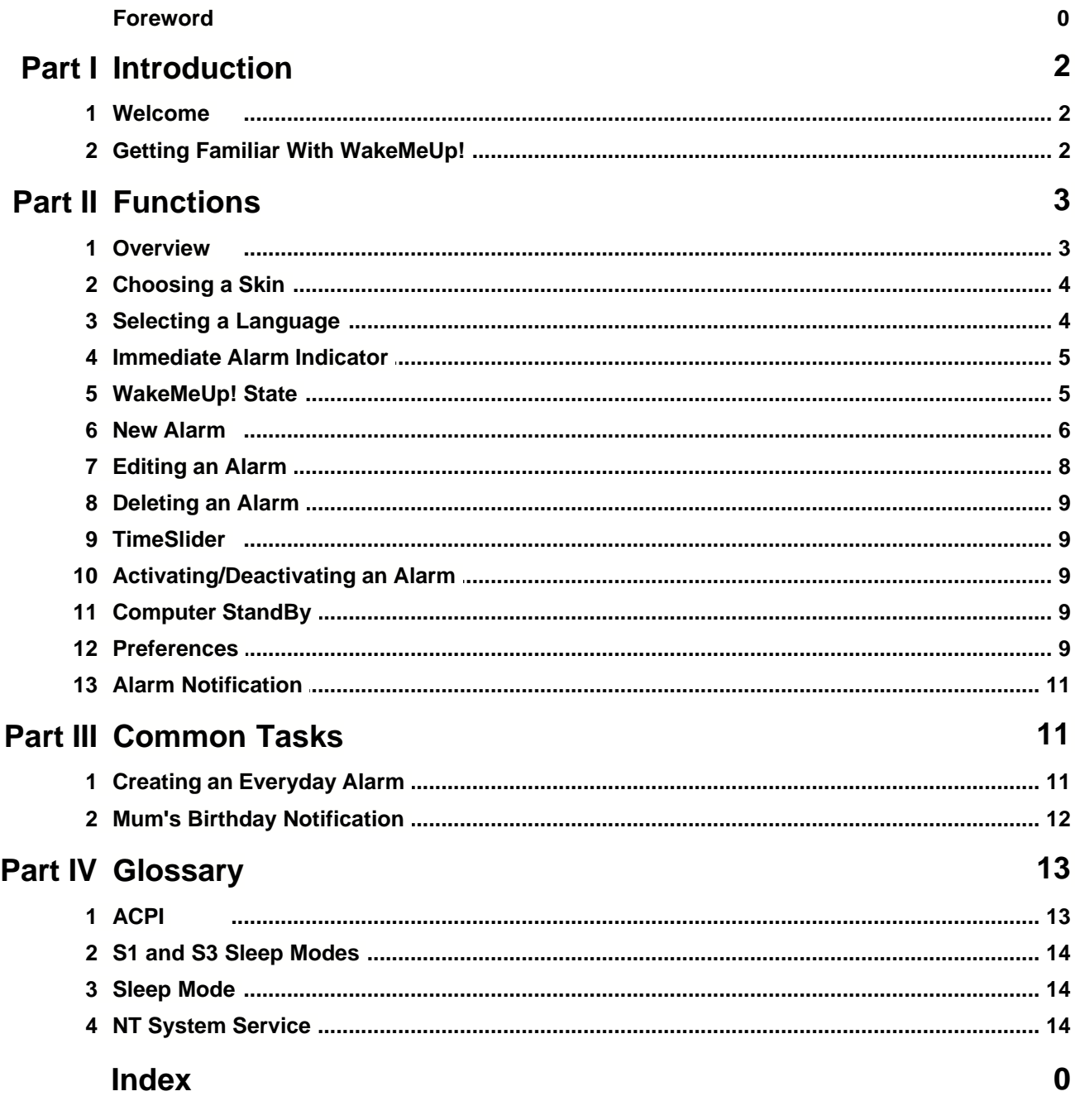

# **1 Introduction**

#### **1.1 Welcome**

#### *Congratulations!*

You have just installed the application that can turn your computer into an excellent alarm clock with almost unlimited functionality.

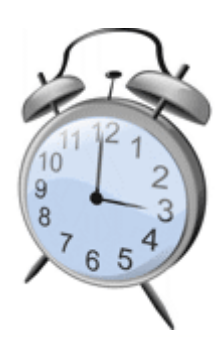

#### WakeMeUp! can:

- · Make your computer enter [sleep mode](#page-14-0) (S3 or S1) and resume from it
- · Play mp3, wma or wav. m3u playlists are also supported
- · Play chimes at the beginning of every hour your PC is turned on
- · Execute any command line (start a program, run a file)
- · Work with no user passwords required
- · Handle alarms from multiple users of your PC
- · Work even when no user is logged on
- · And much more...

WakeMeUp! is able to do this all.

Dear User, I hope you will be pleasantly surprised with this software.

# **1.2 Getting Familiar With WakeMeUp!**

WakeMeUp! is not a single .exe software. It is a rather sophisticated complex that consists of the following modules:

- · *WakeMeUp.exe* is the main application of WakeMeUp! software. It provides an interface for manipulations with your alarms. It is the only program you need to run to completely configure WakeMeUp! system.
- · *WMUSvc.exe* is a [system service](#page-14-1). It starts along with other windows services, such as network support or WinXP skin support. This program doesn't require a user to be logged on. Actually, this program fires all alarms of WakeMeUp! system. It has no interface and can be completely configured by means of WakeMeUp.exe
- · *Informer.exe* is a program that notifies you of your alarms. It can play a sound (mp3,wma or wav) or display a message.
- · *[WMUTray.exe](#page-5-0)* is a small program that sits in tray and informs you about WakeMeUp! status.

The following scheme illustrates how the system works.

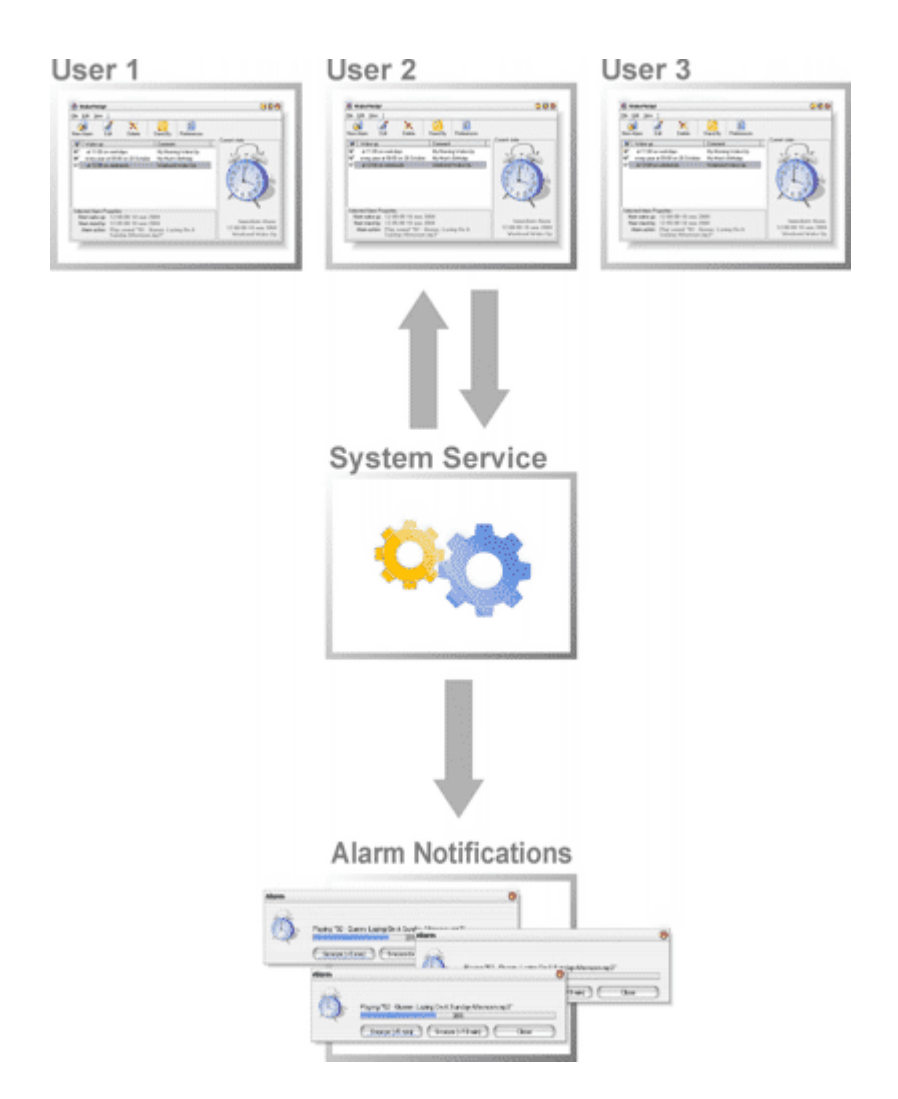

Let's briefly describe the drawing above. Every user of your PC for whom WakeMeUp! is installed is allowed to create and manage his own alarms. It's very important to point out that a user can manage *only his own alarms*. In spite of it any user can see the immediate alarm, no matter whose it is. Another important point is that *WakeMeUp.exe* is responsible *only* for managing user alarms. It doesn't fire an alarm itself. Therefore, you need to run it only when you want to configure or reconfigure your alarm list. And, by the way, it is the only program you will ever need to run! *WakeMeUp! [system service](#page-14-1) (WMUSvc.exe)* is always running. It doesn't consume much resources and therefore you can forget about it. Actually, it is the main component of WakeMeUp! software. It is responsible for managing alarms from multiple users and starting alarm notifier (*Informer.exe*) when required.

# **2 Functions**

### **2.1 Overview**

All functions provided by WakeMeUp! alarm management utility are described in this chapter. The most frequently used functions can be called in two or three different ways: from toolbar,main menu or context menu. Let's have a look at them.

WakeMeUp! Toolbar

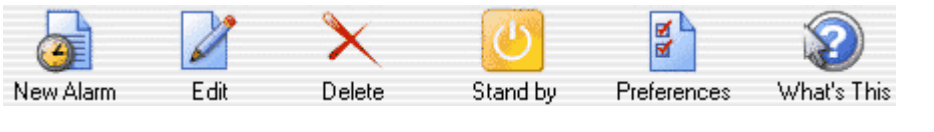

Main menu

File Edit View ?

#### Context menu

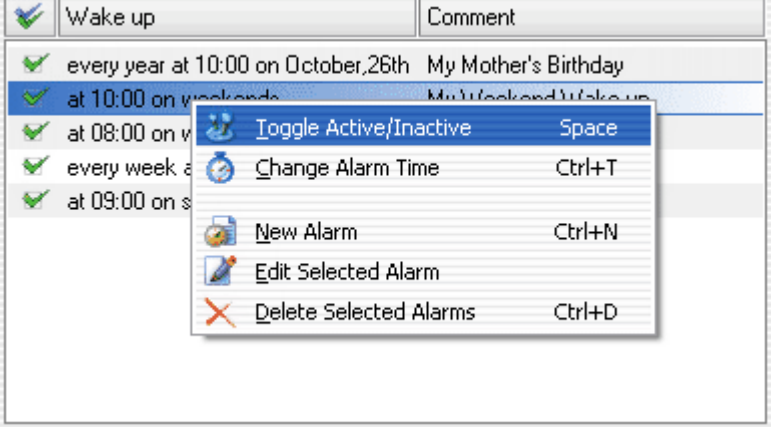

### **2.2 Choosing a Skin**

A skin is a combination of visual elements of a program.

WakeMeUp! has the following built-in skins:

- · MacOS
- · WinXP
- · Deep Blue
- · Protein
- · Blue Glass

To change WakeMeUp! skin go to main menu and choose View -> Skins, then click on a skin name.

WakeMeUp! supports additional skins you can download from our server. There are 5 additional skins included in installation package. Click View -> Skins -> More... to get the list of available additional skins. Choose View -> Skins -> More...-> Get More Skins to open WakeMeUp! skin explorer that will help you to preview, download and install additional skins. You need to have an internet connection established to work with Skin Explorer as it downloads skin list, skin screenshots and skins themselves from our server.

### **2.3 Selecting a Language**

WakeMeUp! interface can be translated into a number of languages. You can choose the one you prefer. When WakeMeUp! is started first time, it automatically chooses interface language. This choise is made on the basis of OS settings.

To change WakeMeUp! interface language do the following: go to main menu, then select View -> Languages, then select the language you prefer.

*The author will be very grateful for translating WakeMeUp! into your native language. I will be really glad to present you a special build and 3 license keys of WakeMeUp! Your name will be written in About... window in all further builds that will include your translation.*

### **2.4 Immediate Alarm Indicator**

Immediate alarm indicator informs user of the immediate alarm that will be fired by WakeMeUp!, no matter whose alarm it is.

Usually its panel looks like the picture below. There's a Chime State Indicator in the top-right corner of the panel. The chime is on when it is coloured and off when it's gray. Click it to toggle Chime On/Off.

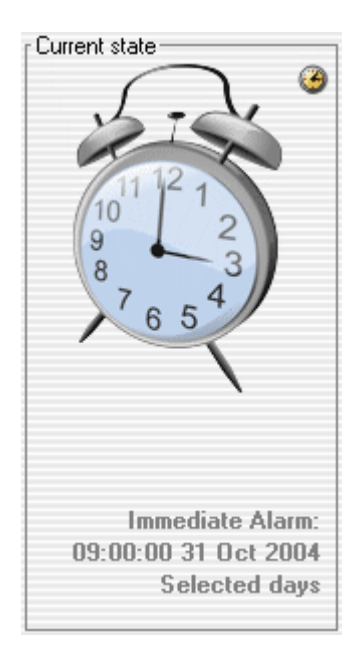

### <span id="page-5-0"></span>**2.5 WakeMeUp! State**

A standalone WMUTray.exe application is responsible for displaying WakeMeUp! State in windows system tray. It is displayed as a small bell icon you can click on to open its window. Double-click it to run WakeMeUp! Configuration Utility.

This application is launched automatically at Windows startup. You can enable/disable autostart feature by checking/unchecking the "AutoRun WakeMeUp! State (a small bell icon in system tray)" checkbox in Preferences.. .-> System Tray.

When immediate alarm changes a balloon hint is displayed. This function can also be disabled on System Tray tab of the Preferences window.

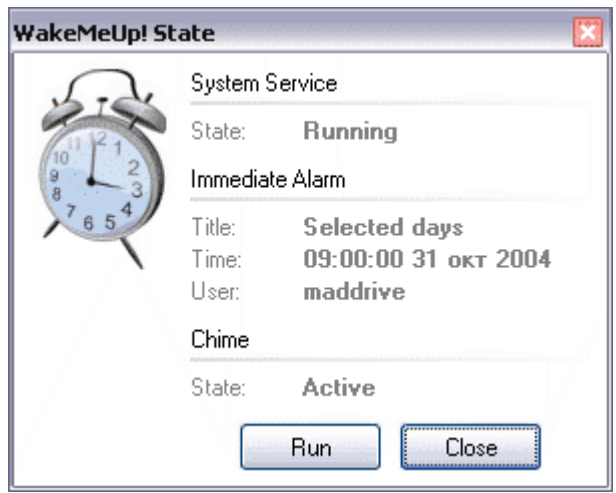

# <span id="page-6-0"></span>**2.6 New Alarm**

In order to create a new alarm you should:

- 1. Press New Alarm button on the toolbar or choose New Alarm from context menu or go to main menu and select Edit -> New Alarm
- 2. In the alarm setup window please fill in all properties you would like to set.

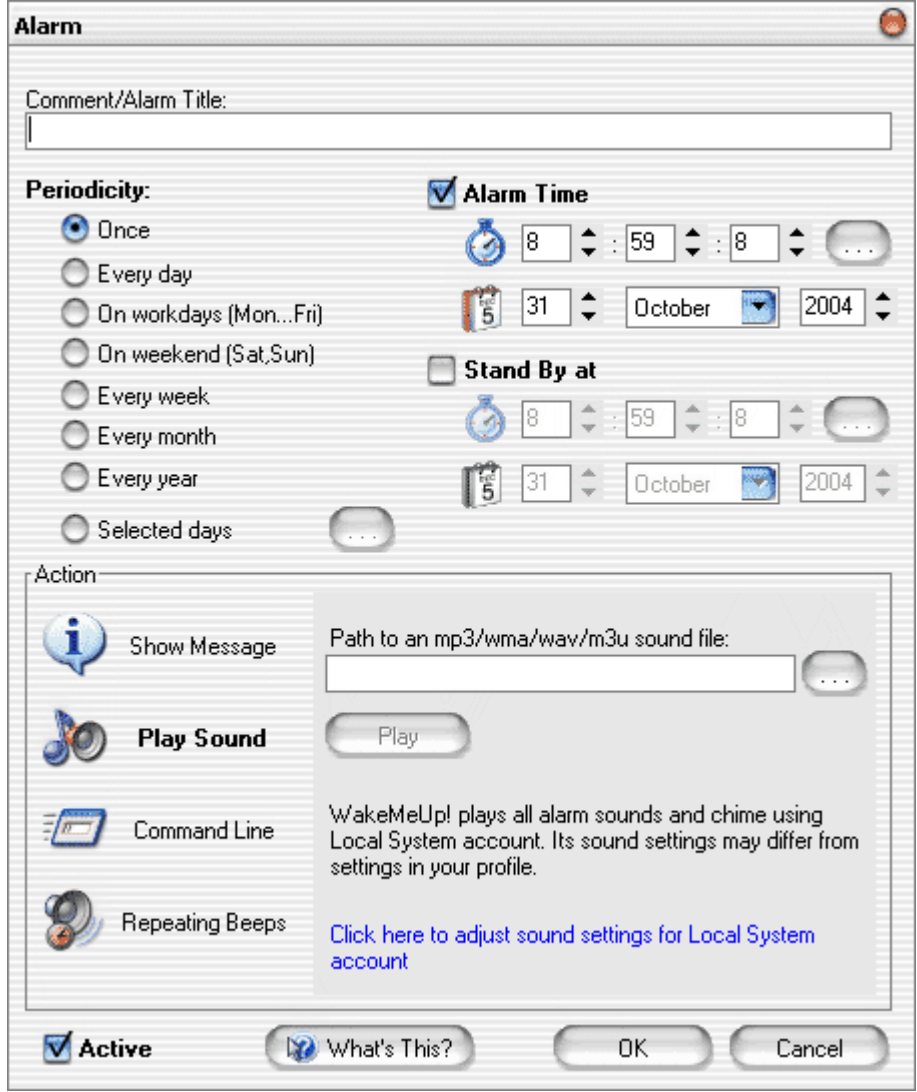

**Comment/Alarm Title** is a short text string that briefly describes the alarm.

**Periodicity** indicates how often you want your alarm to fire. It can be set to one of the following values:

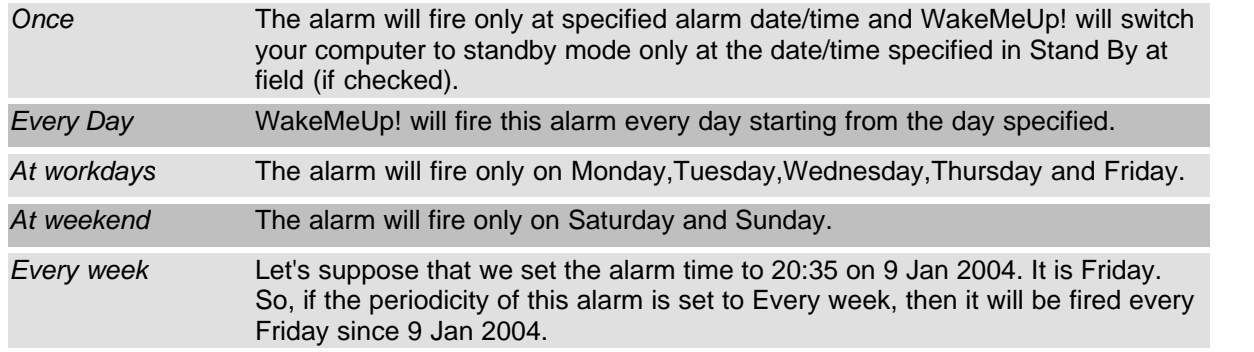

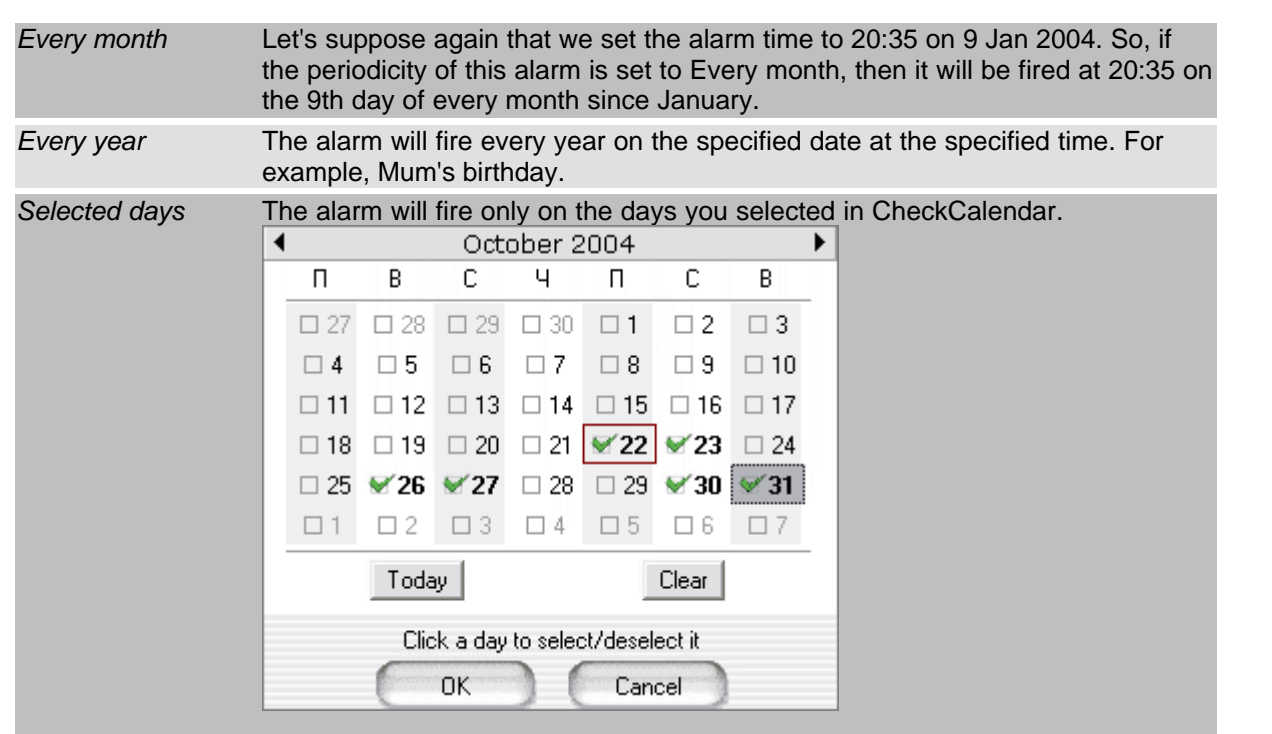

**Alarm Time** is the date/time when you want the alarm to be fired and your computer to wake up (if it is in standby mode)

**Stand By** is the date/time associated with current alarm when you want your computer to switch to StandBy mode.

**Action** indicates the way you want WakeMeUp! to notify you of the alarm. There are four possible choices:

- · Show message
- · Play specified sound (mp3/wma/wav/m3u)
- · Execute command line (run a program or open a file)
- · Repeating PC Speaker Beeps.

# **2.7 Editing an Alarm**

Editing an existing alarm is very close to creating a new alarm.

- 1. Select the alarm you would like to edit in alarm list
- 2. Click Edit on toolbar

3. The Alarm Setup window will appear. For detailed description of its interface please read [New Alarm](#page-6-0) topic

Use [TimeSlider](#page-9-0) control to edit selected alarm wake up time.

### **2.8 Deleting an Alarm**

To delete the alarm you should:

1. Select an alarm

2. Press Delete button on the toolbar

It is not always the best way out to delete an alarm you think you don't need anymore. You may simply [deactivate](#page-9-1) it by removing the corresponding check mark in front of it in alarm list. In this case you will be able to re-use it in future.

# <span id="page-9-0"></span>**2.9 TimeSlider**

TimeSlider is a unique WakeMeUp! feature. It was designed to help you to set time of your alarms much faster and easier than ever!

TimeSlider's pane consists of a trackbar, a timescale and buttons. You can adjust the alarm time simply by moving trackbar slider. The time that corresponds to the slider position is shown above the trackbar. The scale will help you to find the time you need.

Select an alarm, then click Ctrl-T or press Change Alarm Time in its context menu to access this control.

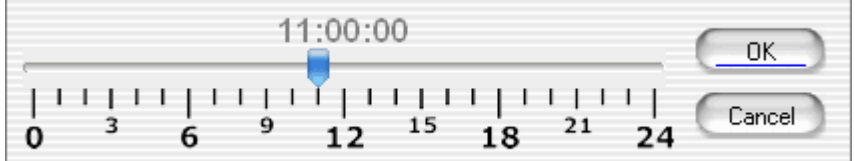

# <span id="page-9-1"></span>**2.10 Activating/Deactivating an Alarm**

An ability to activate/deactivate an alarm is a very useful feature of WakeMeUp!

To activate an alarm you should select the alarm you want to activate in alarm list, then click on its checkbox. Alarm is activated when the checkbox is checked.

Click column header to activate/deactivate all alarms at once. You can use the <SPACE> button instead of clicking a checkbox.

An alarm can be created deactivated, although it is active by default.

# **2.11 Computer StandBy**

You may switch your PC to standby mode directly from WakeMeUp! To do so just click StandBy button on the toolbar.

A forced switching to StandBy mode can be enabled on General tab of Preferences window.

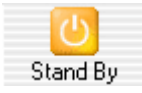

# **2.12 Preferences**

Click Preferences button on the toolbar to open the Preferences window.

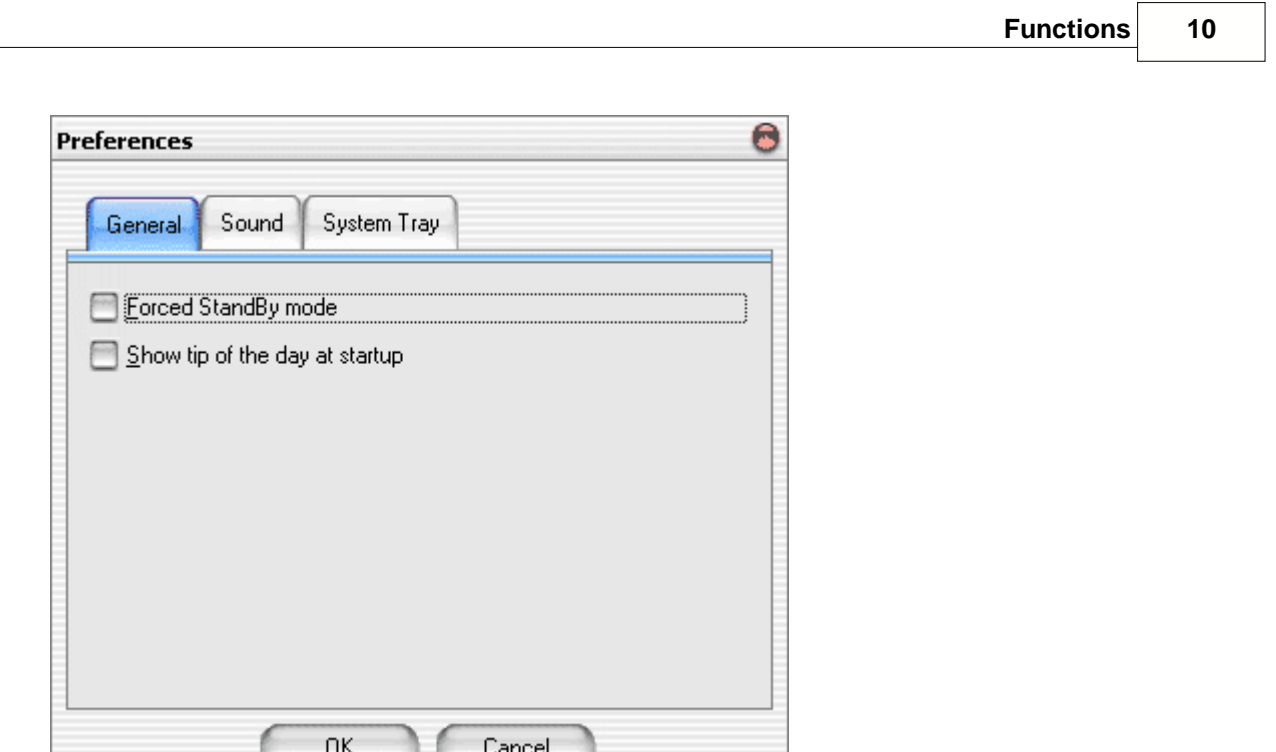

#### **General**

- · *Forced StandBy mode***.** WakeMeUp! will bypass all system warnings and pauses when going to StandBy.
- · *Show tip of the day at startup*. A Tip Of The Day window with a new tip will be displayed every time WakeMeUp! is started.

#### **Sound**

- · *Set mixer volume to max when playing alarm sound***.** This may help you to hear an alarm.
- · *Beep using PC Speaker when alarm notification is over*. A series of beeps will be made through PC Speaker when the sound file you selected for alarm notification has been played. If there's an m3u playlist instead of sound file, then WakeMeUp! will make short beeps after every playlist position and start its long series of beeps when the playlist is over. It is recommended that you leave this function enabled.
- · *Use fade-in when playing alarm sound*. WakeMeUp! will gently increment the sound volume when playing alarm sound. Use the Fade-in length slider to define how gentle the fade-in should be.

#### *System Tray*

- · *AutoRun WakeMeUp! State (a bell icon in system tray)***.** When this option is checked a bell icon is displayed in system tray automatically.
- · *Show balloon hints when immediate alarm changes*. A balloon hint with new immediate alarm properties is displayed every time a new immediate alarm is set by WakeMeUp! System Service.

### **2.13 Alarm Notification**

Alarm notification is handled by means of a special program (Informer.exe) When an alarm is fired, WakeMeUp! system service tells Informer.exe to notify you of your alarm. Depending on type of alarm action Informer's window may look like this (displaying a message)

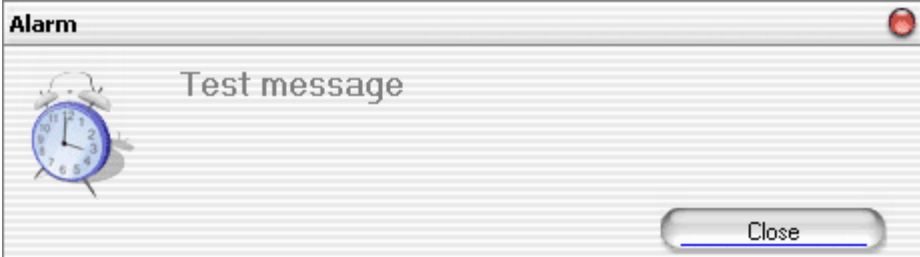

or like this (playing a sound)

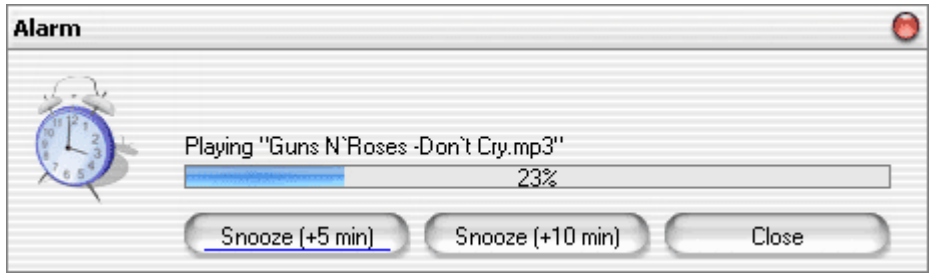

You can postpone the alarm at any moment by pressing a Snooze button. Each time you press any of these buttons the time to sleep is increased by 5 or 10 minutes. In this case Informer's window will look like this

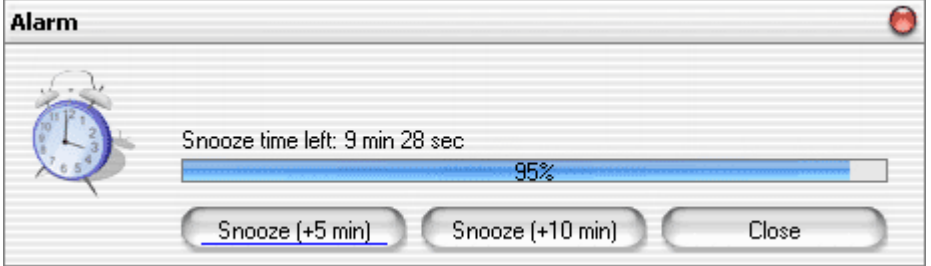

# **3 Common Tasks**

# **3.1 Creating an Everyday Alarm**

For example, you prefer to wake up every day at 8:00. Click New Alarm button on the toolbar, then fill in the windows fields in this way

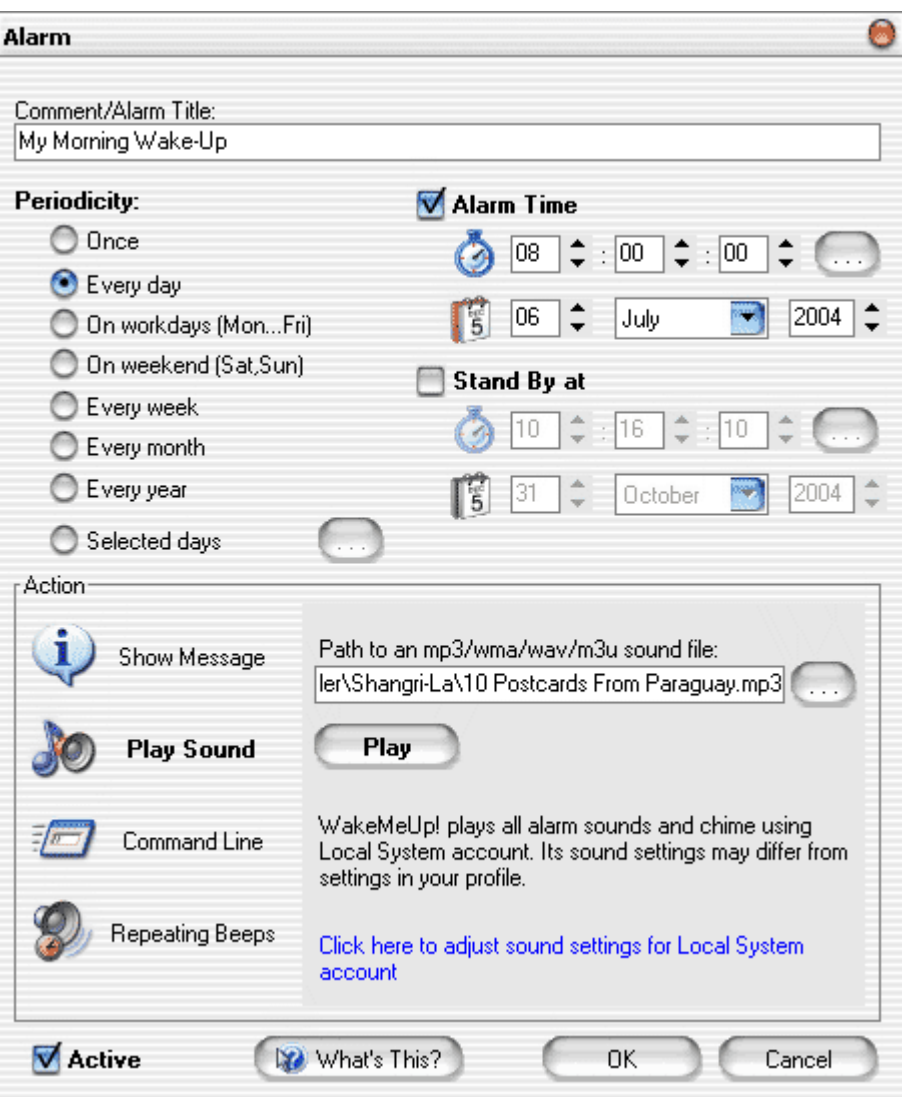

Click OK and voila!

# **3.2 Mum's Birthday Notification**

For example, your mum's birthday is on 26th of October. You just need WakeMeUp! to remind you about it, not to wake you up. So, click New Alarm button on the toolbar, then fill in fileds of the following window this way

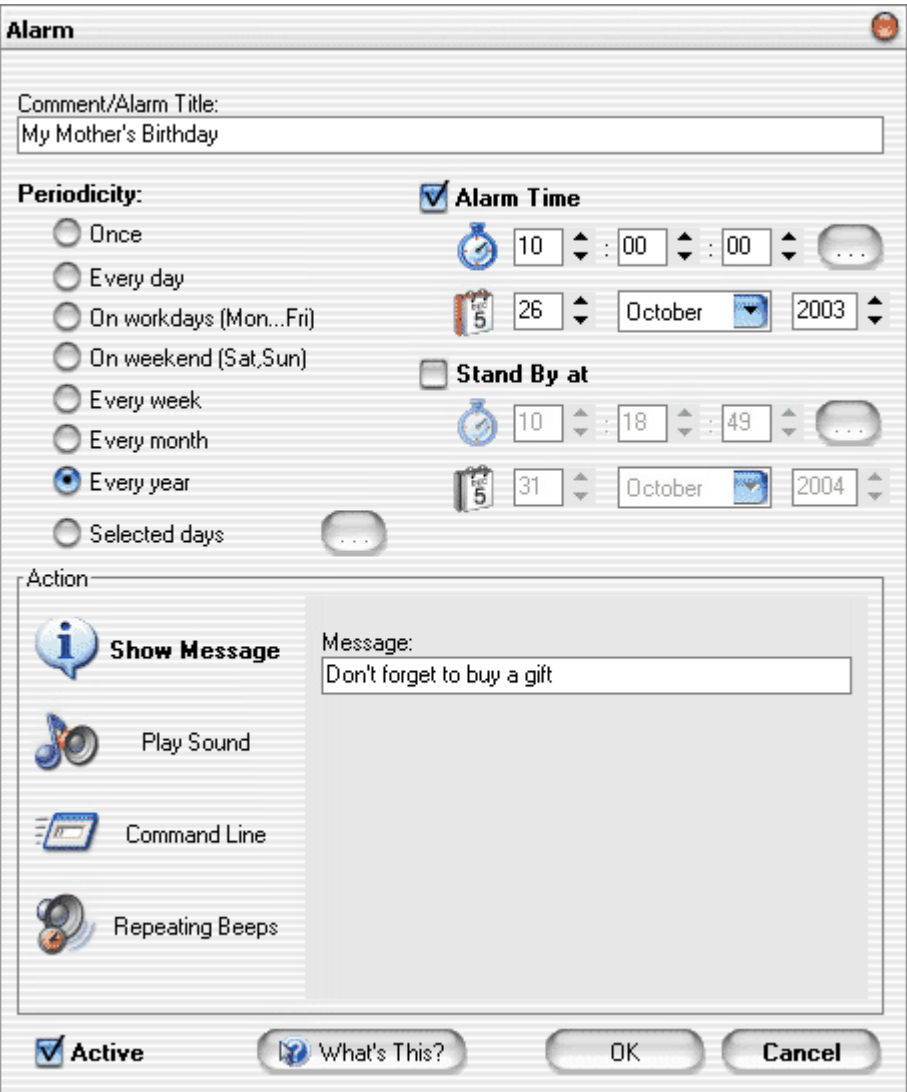

Click OK and voila!

# <span id="page-13-0"></span>**4 Glossary**

#### **4.1 ACPI**

Advanced Configuration and Power Interface (ACPI) is an open industry specification that defines a flexible and extensible hardware interface for the system board. Software designers use this specification to integrate power management features throughout a computer system, including hardware, the operating system, and application software. This integration enables operating system to determine which applications are active and handle all of the power management resources for computer subsystems and peripherals.

If you are not sure whether your computer is ACPI-compliant, check your computer's documentation. ACPI is not always properly installed during the installation of Windows OS.

There's a simple test to check whether it is properly installed. Click Start->Turn Off Computer. If StandBy is available in this menu, then windows is able to work with ACPI. If StandBy button is grey and you are sure your PC supports ACPI (almost all computers manufactured since 2000 do so), you should reinstall windows. *An important tip*: *before reinstalling go to your BIOS setup -> Power*

*management and set there ACPI to enabled and Suspend mode to S1 (important!). After installation completes, you should set Suspend mode to S3.*

# <span id="page-14-2"></span>**4.2 S1 and S3 Sleep Modes**

If your PC supports **[ACPI](#page-13-0)** (Advanced Configuration and Power Interface) there are two [sleep \(standby\) modes](#page-14-0) - S1 and S3.

When your computer is in S1 mode, its noise is very low, but still it is. This noise comes from power supply fan.

In S3 mode there's no noise from your PC. The only device that remains powered is RAM (Random Access Memory), which doesn't consume much power.

### <span id="page-14-0"></span>**4.3 Sleep Mode**

Sleep mode (or StandBy) is a state of your PC when it makes no noise, because neither processor nor hard drives are working. But in spite of it it can be woken up in a couple of seconds simply by pressing a key on keyboard or power button on PC case. To support noiseless sleep mode your computer's BIOS must be properly configured. For advanced information on this topic read about [S1 and S3 Sleep Modes](#page-14-2) and [ACPI](#page-13-0)

### <span id="page-14-1"></span>**4.4 NT System Service**

NT System Service is special program that is started automatically at windows startup, therefore there is no need for user to run it. Usually it is responsible for some service functions, such as automatic disk defragmentation or database management. System service has no interface and can be run only under Windows NT/Windows 2000/Windows XP/Windows Server 2003/Windows Longhorn. Usually only administrator is allowed to install a service.